## Предисловие

Благодарим вас за выбор нашего продукта.

В данном руководстве подробно описаны характеристики продукта, способы установки и эксплуатации. Прочтите данное руководство перед использованием.

Компания ООО "КС" не несет ответственности за любые убытки, возникшие в результате нарушения правил техники безопасности.

### Входной контроль

Откройте корпус оборудования и сверьте содержимое с упаковочным листом продукта.

Если упаковочный лист не соответствует фактическому товару, пожалуйста, свяжитесь с нами.

Прочитайте руководство по эксплуатации и следуйте всем инструкциям.

## 1: Источник питания

Источник питания, используемый в данном устройстве, должен соответствовать указанному источнику питания и быть заземлен. Если вы не используете данное устройство в течение длительного времени, пожалуйста, отсоедините шнур питания от розетки

## 2. Условия работы

Храните оборудование в сухом проветриваемом месте. Избегайте перегрева, попадания влаги, пыли и тепла

### 3 Очистите оборудование

Перед чисткой устройства отсоедините шнур питания. Не используйте жидкие чистящие средства или аэрозоли.

### 4 Защитите кабели питания

Обратите особое внимание на сохранность вилок, розеток и кабелей питания

### 5. Перегрузка

Следите за тем, чтобы не перегрузить источник питания в розетке. Будьте осторожны при использовании удлинителя или встроенной розетки, так как это может привести к поражению электрическим током и возгоранию.

### 6: Молния

Для предотвращения повреждений, вызванных ударом молнии, пожалуйста, используйте это устройство в составе устройства молниезащиты, которое может эффективно предотвращать повреждения, вызванные ударом молнии или колебаниями электросети.

### 7 Попадание посторонних предметов или жидкостей

Не вставляйте посторонние предметы в машину и не разбрызгивайте жидкость в машину.

## 8: Аксессуары

Не используйте принадлежности, которые не рекомендованы производителем, так как это может быть опасно

### 9 Транспортировка

При транспортировке устройства используйте оригинальную упаковку изделия, чтобы избежать повреждений. Не ставьте на устройство тяжелые предметы и не наступайте на нее. В противном случае это может привести к травмам персонала и повреждению устройства.

10: Техническое обслуживание

Не открывайте корпус и не производите ремонт самостоятельно, чтобы избежать травм или серьезного повреждения устройства.

В течение гарантийного срока бесплатная гарантия не предоставляется, если изделие повреждено по естественным причинам и разобрано без разрешения.

**NMS RUN** POWER  $9171$ RF<sub>2</sub> **DVB TO IP** RF4 DEFAULT

Внешний вид устройства.

1 Световые индикаторы:

ROWER - Индикатор питания. Загорается при подключении питания.

RUN - Загорается, когда устройство работает.

RF1/RF2/RF3/RF4 - При подключении соответствующего тюнера включается соответствующий сигнал.

2 Кнопка восстановления заводских настроек. При подключенном питании удерживайте кнопку нажатой в течение 15 секунд, пока индикатор запуска RUN не погаснет.

3 NMS - порт управления.

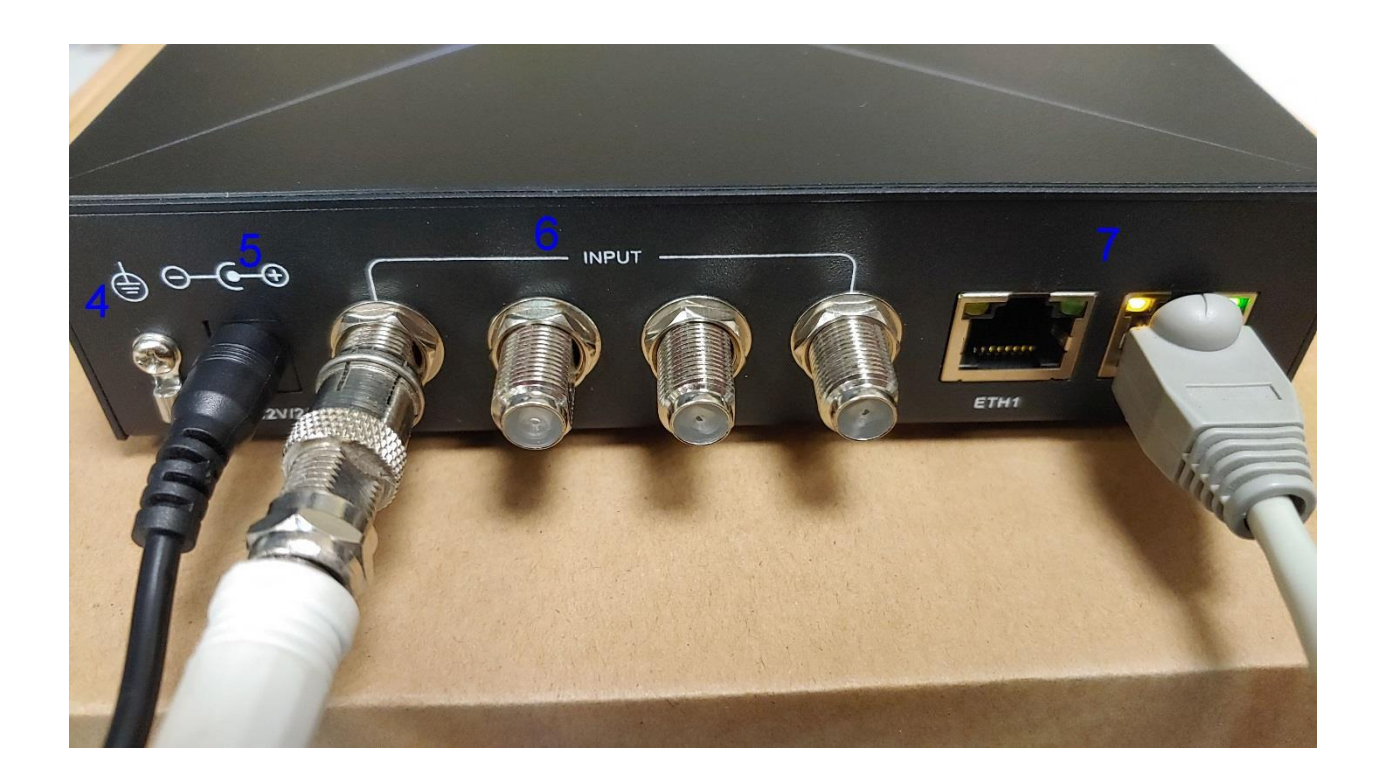

- 4 GND Кабель заземления.
- 5 DC 12V/2A Вход для подключения питания.
- 6 Входы тюнеров.
- 7 Сетевой порт ETH1, ETH2.

Для управления KC2170 с компьютера, посредством веб-меню, используется порт NMS.

С нижеприведенными сетевыми настройками.

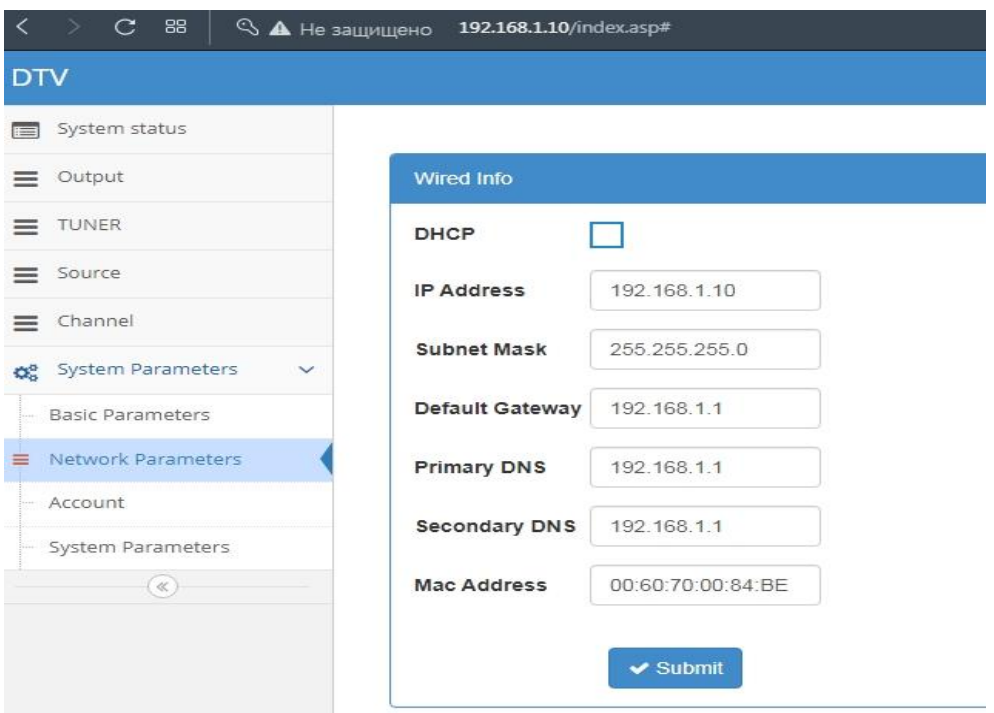

Откройте браузер на ПК и введите IP-адрес вашего устройства в адресной строке. По умолчанию: 192.168.1.10. Имя пользователя и пароль, по умолчанию: user .

Если подключение недоступно, убедитесь, что ПК и устройство находятся в одном сегменте сети. Если нет, добавьте новый сегмент сети в расширенные настройки TCP/IP вашего ПК.

Если после выполнения вышеуказанных операций вам по-прежнему не удается подключиться, или вы забыли IP-адрес, воспользуйтесь передней панелью устройства, чтобы восстановить заводские настройки по умолчанию.

Примечание: порт NMS и ETH-порт не могут быть одновременно подключены к одному коммутатору (но бывают исключения).

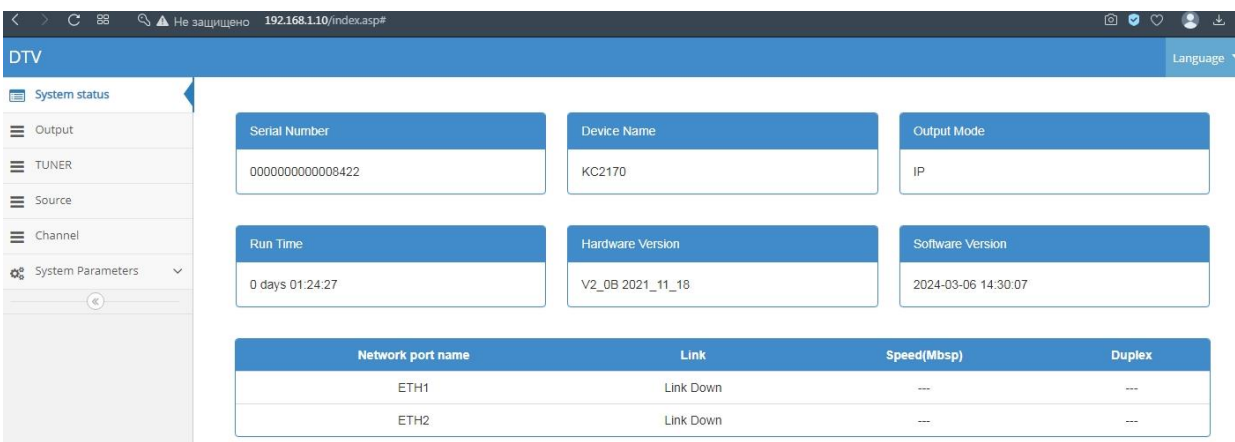

## Описание веб-меню.

Состояние системы

Серийный номер: уникальная идентификация каждого устройства;

Название устройства: KC2170;

Режим вывода: режим вывода устройства отображения - IP-вывод;

Время работы: время от запуска устройства до текущей работы;

Версия оборудования: отображать номер версии оборудования;

Версия программного обеспечения: отображать номер версии программного обеспечения;

Название сетевого порта: Отображает информацию о имени сетевого порта

Статус подключения: Подключен ли сетевой порт.

Скорость подключения: Отображает скорость подключения сетевого порта в (Nbsp);

Дуплекс: относится к двум устройствам связи, обеспечивающим двустороннюю передачу данных. Существуют полудуплексные и полнодуплексные режимы. Полудуплексный режим позволяет осуществлять двустороннюю передачу данных между двумя устройствами, но не одновременно.

Полный duplex обеспечивает одновременную двустороннюю передачу данных между двумя устройствами.

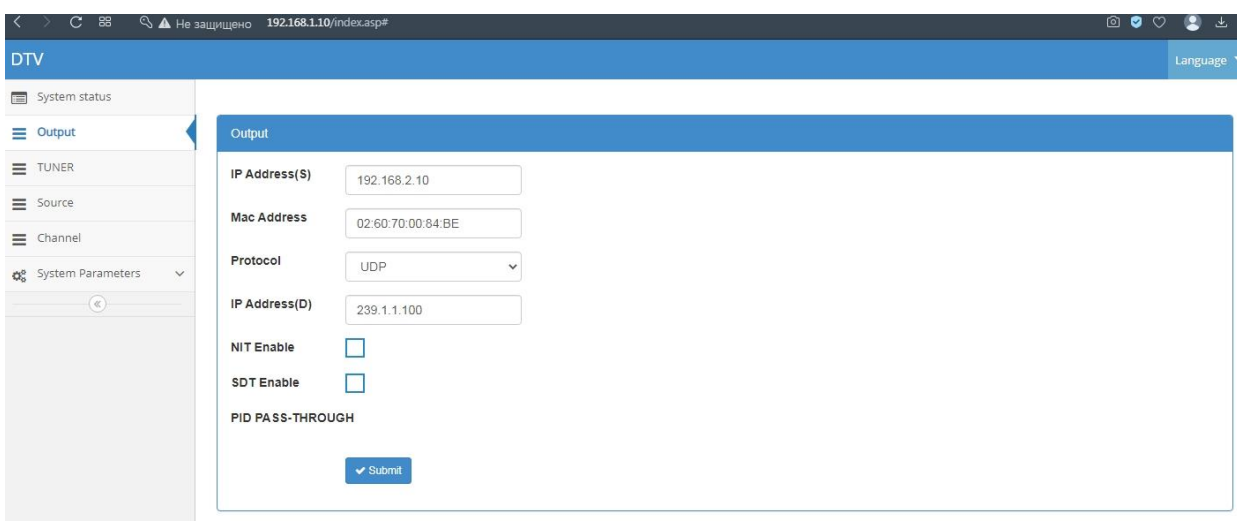

### Конфигурация вывода

IP-адрес источника: отображается по умолчанию. Если используется протокол многоадресной рассылки, IP-адрес источника и IP-адрес назначения не могут находиться в одном сегменте сети.

MAC-адрес: Значение по умолчанию, изменять не требуется.

Протокол: Выберите нужный протокол.

Протокол UDP: Протокол UDP - это сокращение от UserDatagramProtocol, протокол пользовательских дейтаграмм. В основном он используется для поддержки сетевых приложений, которым необходимо передавать данные между компьютерами.

RTP: Надежный транспортный протокол (RTP) используется для управления отправкой и получением пакетов данных EIGRP. RTP обеспечивает сквозную сетевую передачу данных для передачи данных в режиме реального времени (аудио, видео и т.д.).

IP-адрес назначения: IP-адрес вывода, который можно настроить, имеет значение по умолчанию.

NIT Enable: по умолчанию флажок снят. Если выбрана эта опция, программный поток сформирует таблицу NIT, которую можно увидеть на индикаторе потока кода. Полное английское название NIT - Network Information Table, то есть таблица сетевой информации. Таблица NIT предоставляет информацию о физической сети. Сеть информационная таблица передает информацию об этой сети и других сетях, связанных с этой сетью. Каждая сеть имеет уникальный идентификатор (network\_id).

SDT Enable: После его выбора программный поток сформирует таблицу SDT, которую можно увидеть на индикаторе потока кода. SDT (Таблица системных устройств) Таблица системных устройств, концепция компьютерной операционной системы. Вся система имеет только один SDT, который записывает информацию о физических устройствах, подключенных к системе. Если активирован режим PID PASS-THROUGH, то флажок SDT отключается. Режим PID PASS используется для работы сервисной службы EPG.

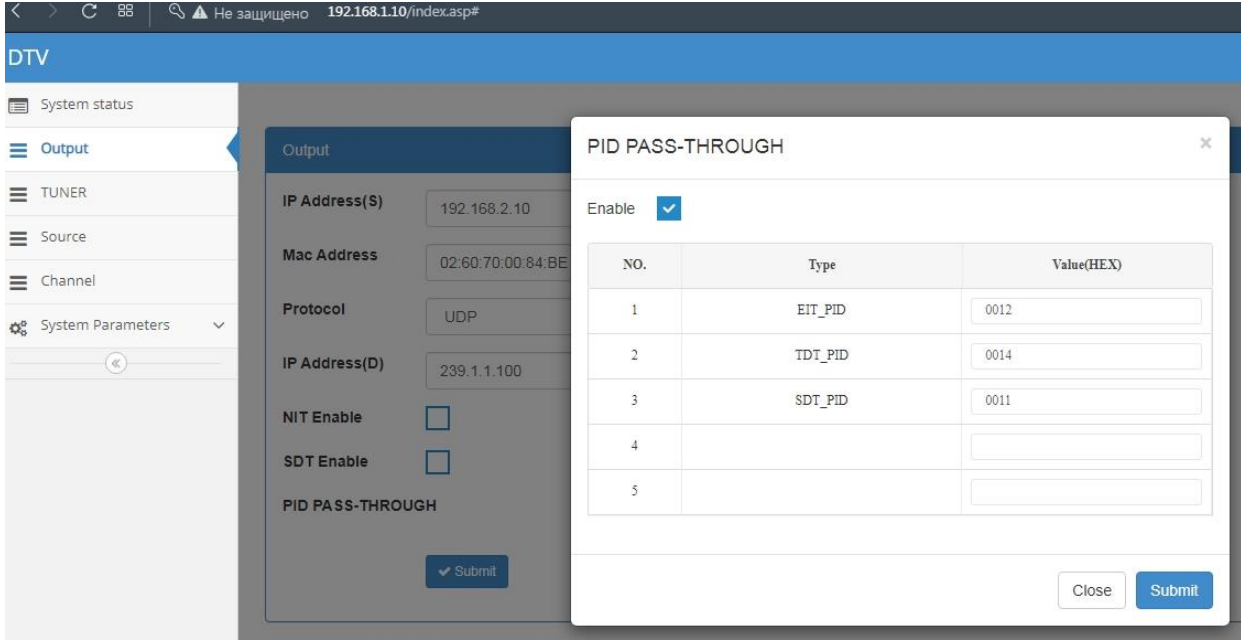

## Параметры TUNER.

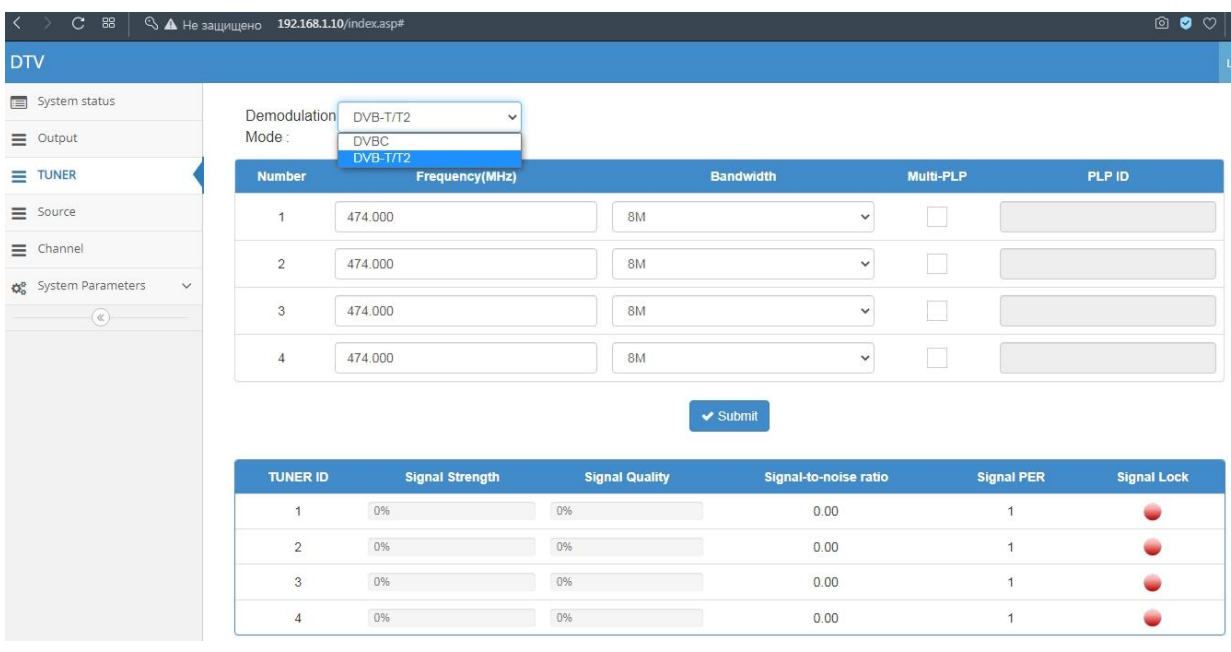

Отображает уровень сигнала, качество сигнала, смещение частоты сигнала, частота битовых ошибок и состояние блокировки сигнала четырех подключенных цифровых сигналов.

Режимы демодуляции: два, DVB-T и DVB-C. Цифровые сигналы DVB-T поддерживают как DVB-T, так и DVB-T2. Цифровой сигнал DVB-C поддерживает J83A.

Если параметры введены правильно, четыре выходных канала будут иметь уровень сигнала и качество сигнала, а блокировка сигнала будет зеленой, а разблокированное состояние - красным.

# Пример настройки.

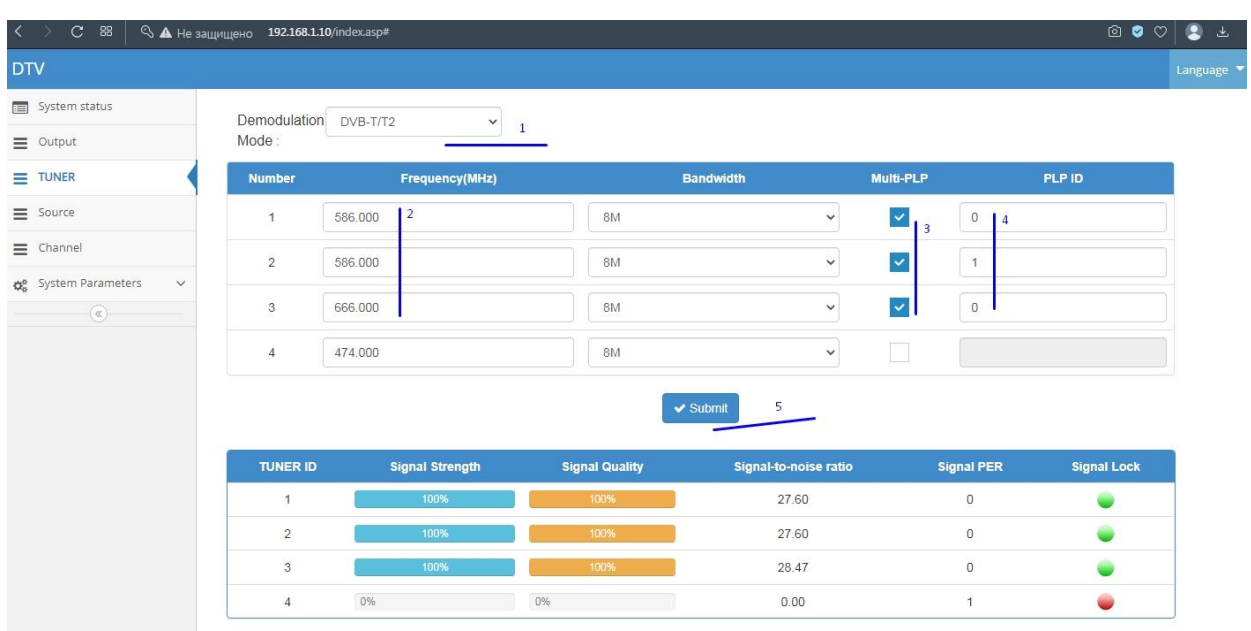

# Подтвердить настройки.

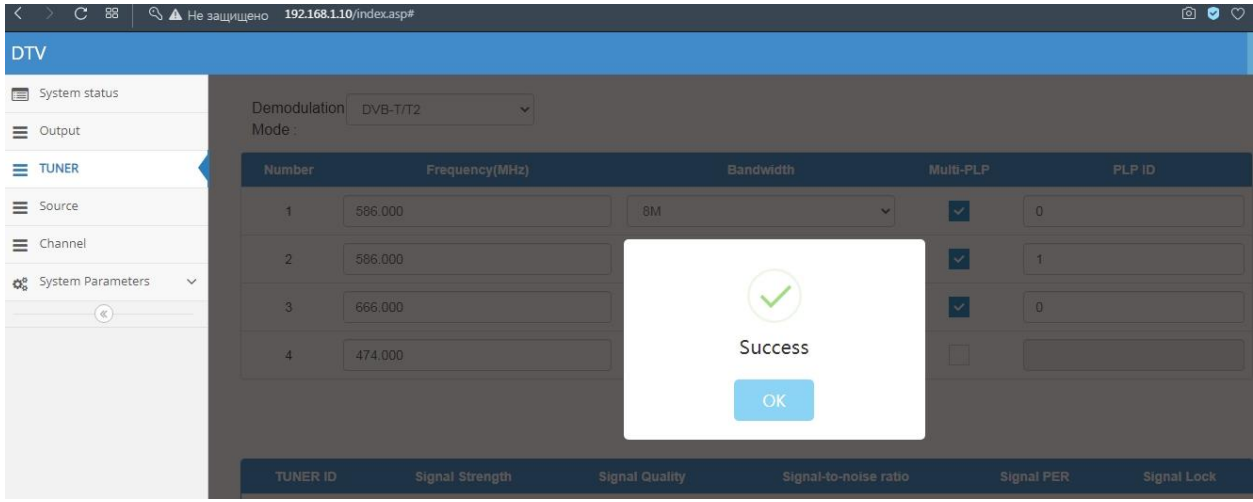

Через минуту найденные программы появятся в закладке Source.

# Найденные программы.

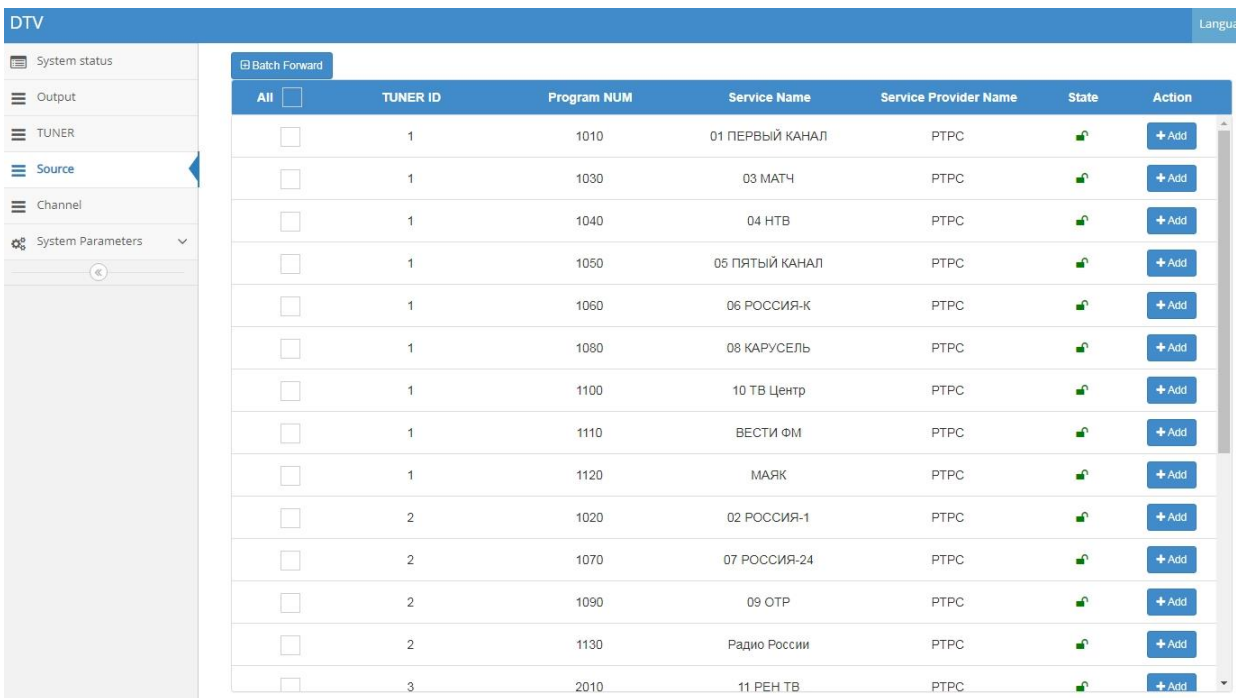

Выбрать нужные программы, щёлкнув по кнопке "Add".

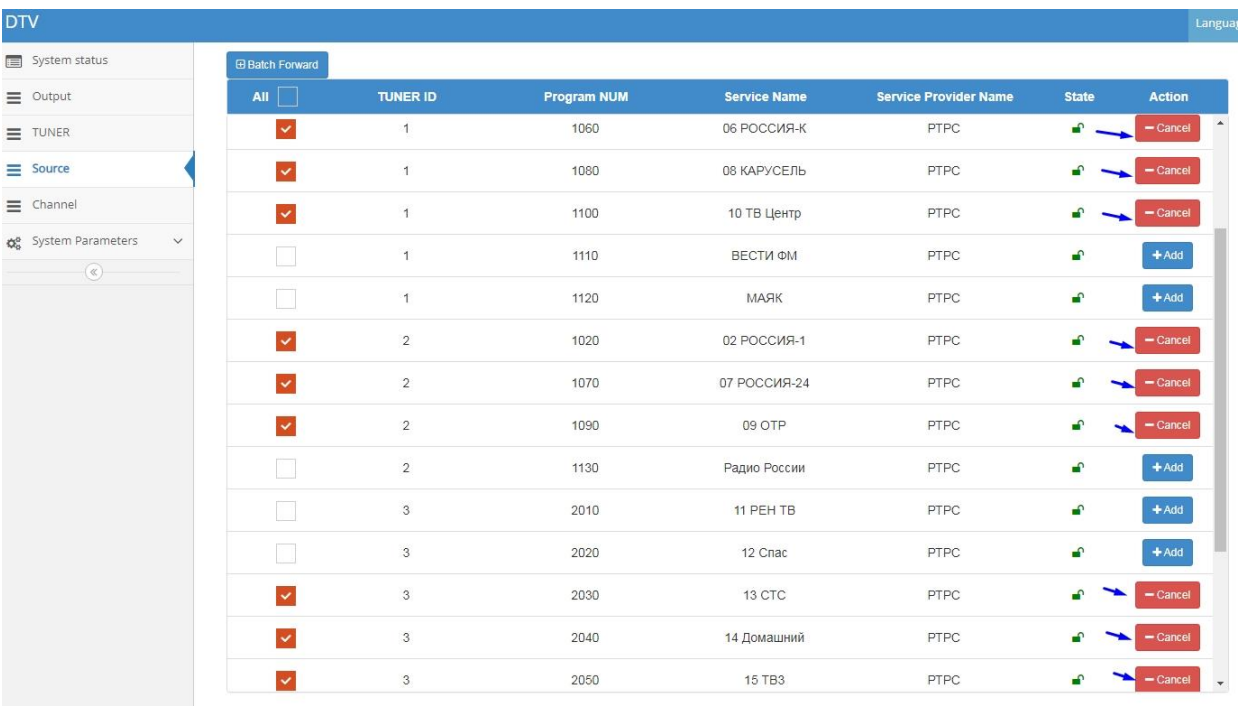

Перейти на закладку ниже – Channel. Здесь показаны выбранные программы.

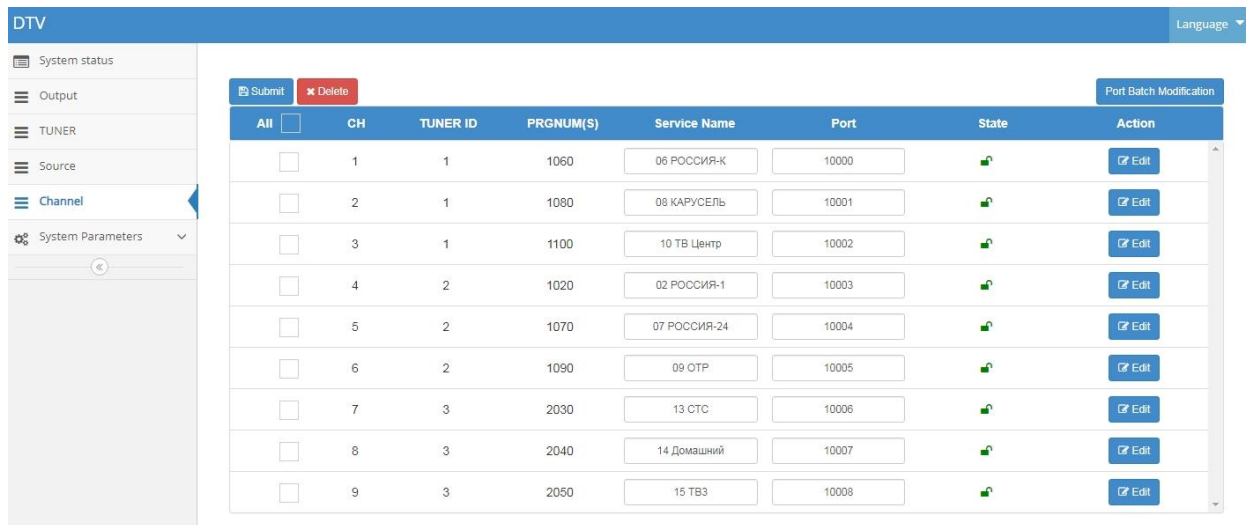

Теперь, при необходимости, можно изменить "Service Name" или "Port".

Для проверки полученного результата, желательно подключить к порту ECH1 или ECH2 устройства KC2170, компьютер, с установленным проигрывателем VLC. Можно подключать посредством коммутатора.

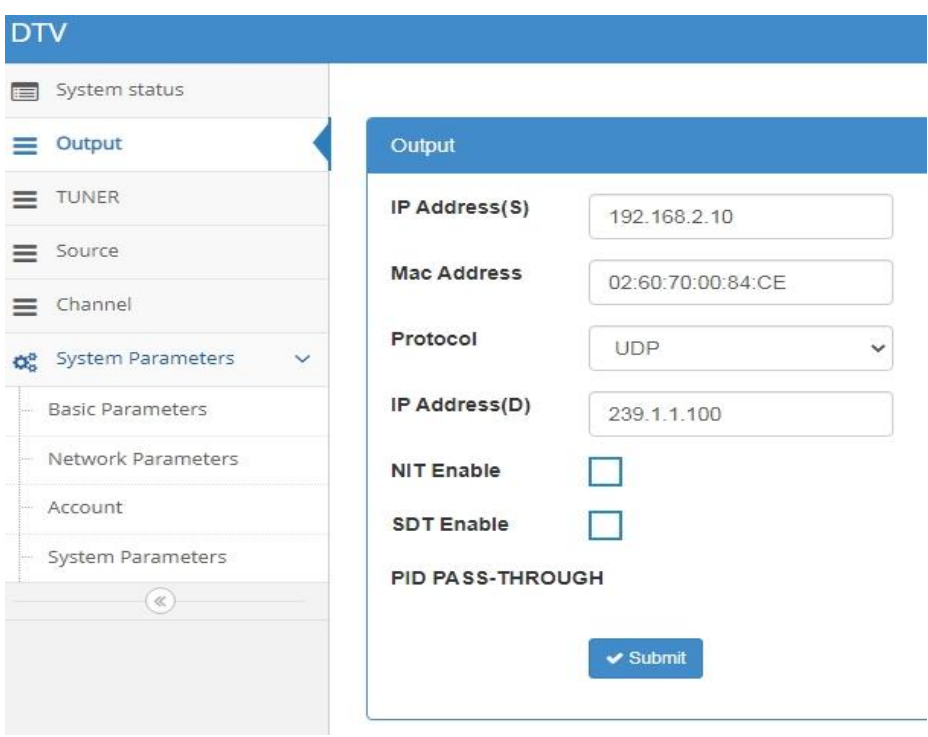

Сетевые настройки для приёмника программ от KC2170 –

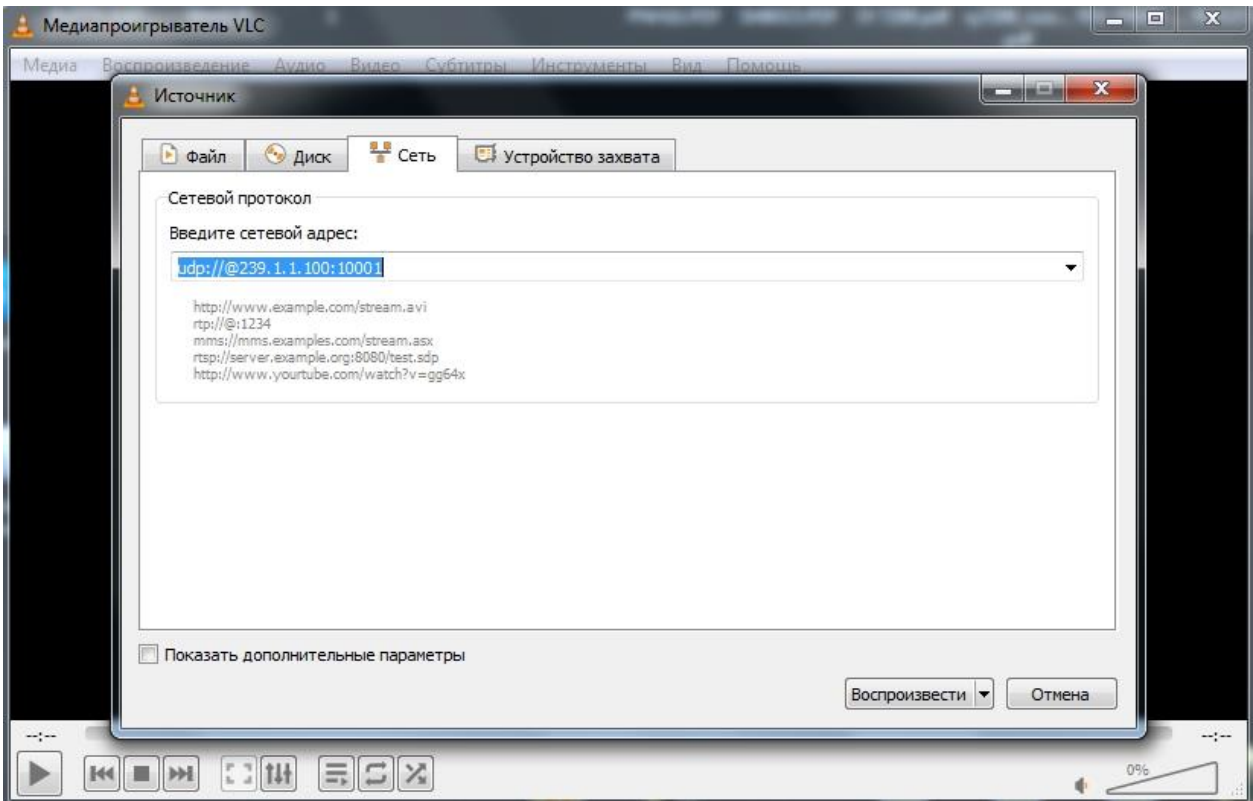

В проигрывателе VLC ввести сетевой адрес источника.

udp://@239.1.1.100:10001

Протокол "udp", IP адрес из закладки "Output" (239.1.1.100), номер порта из таблицы "Channel" (10001).

При верных настойках, получим выбранную программу в проигрывателе VLC.

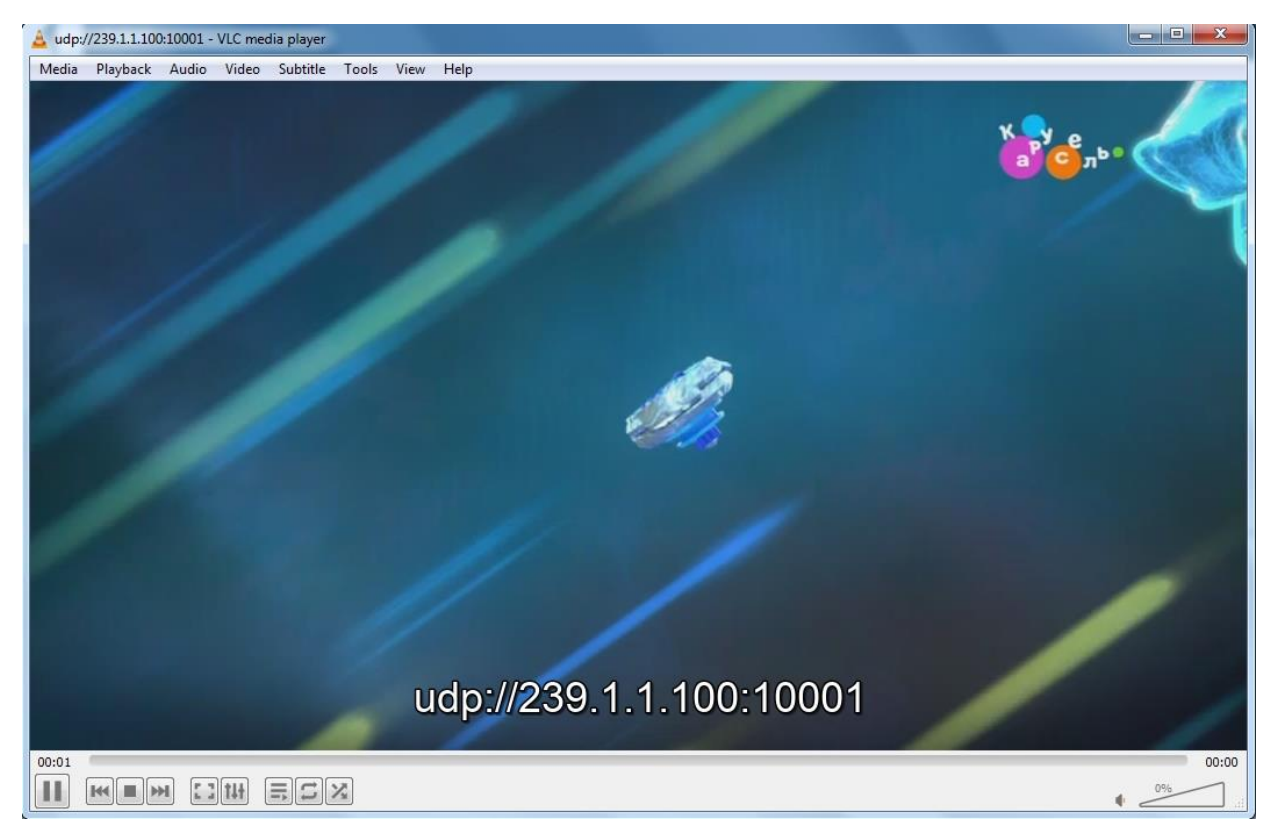

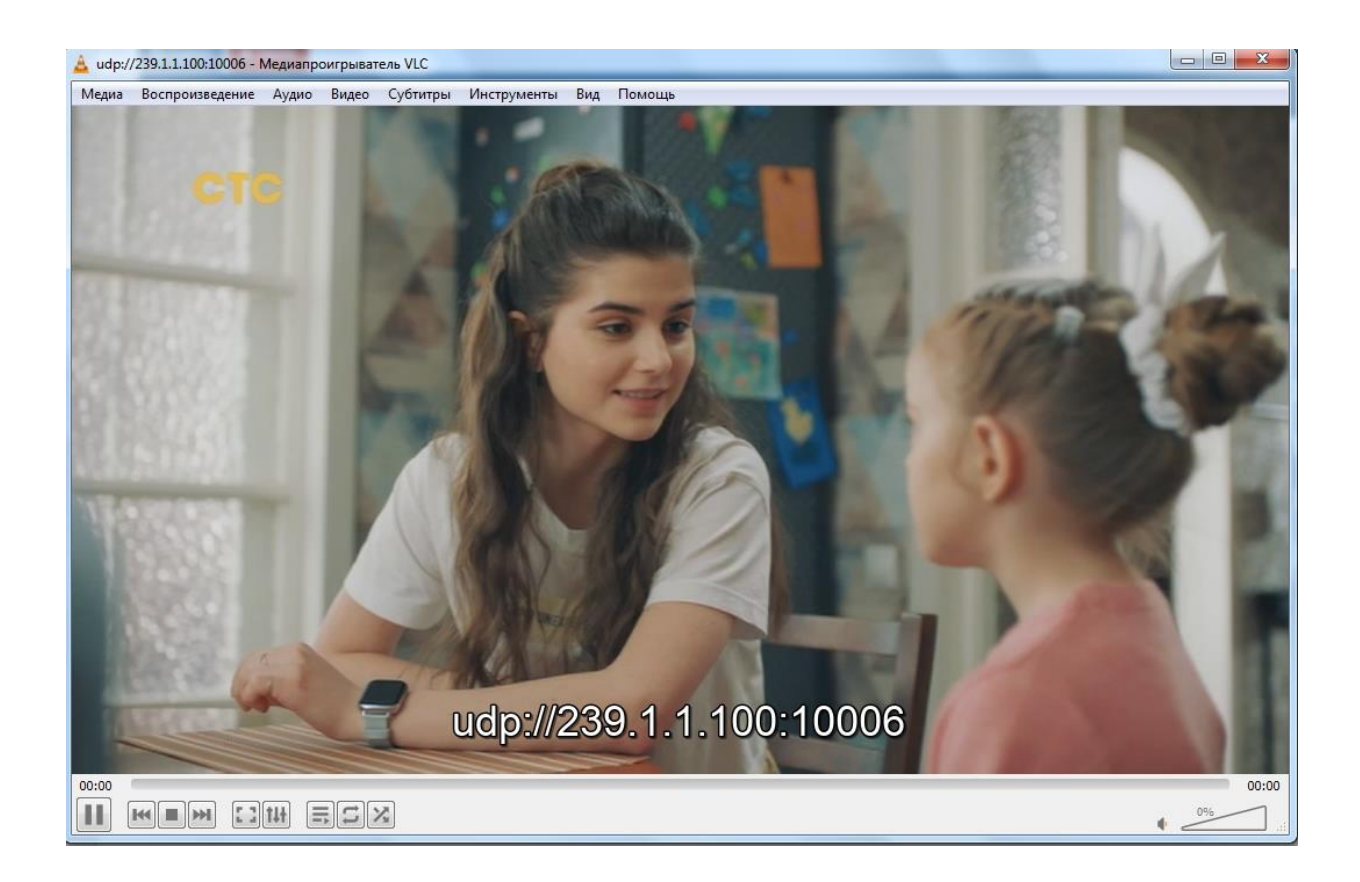

Пример сетевых настроек компьютера для проведённой работы с KC2170.

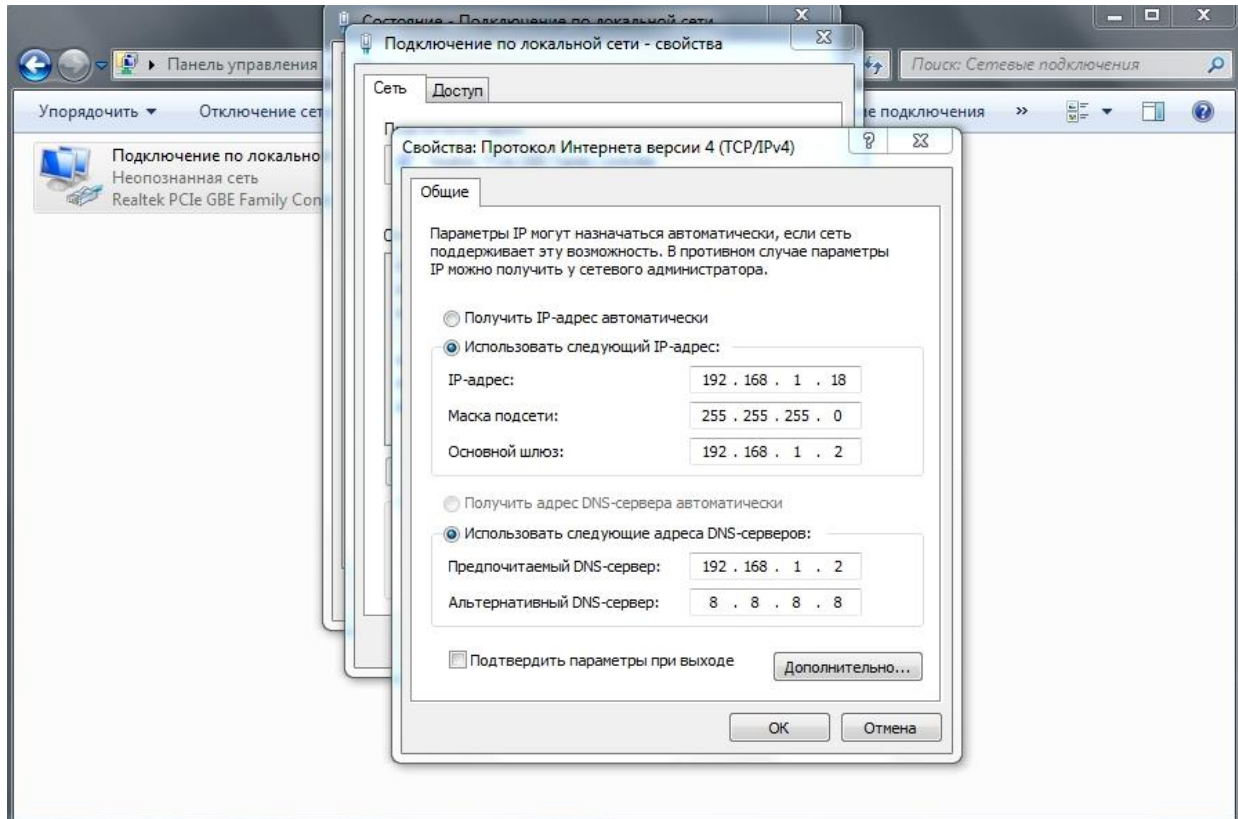

## Конфигурация системы.

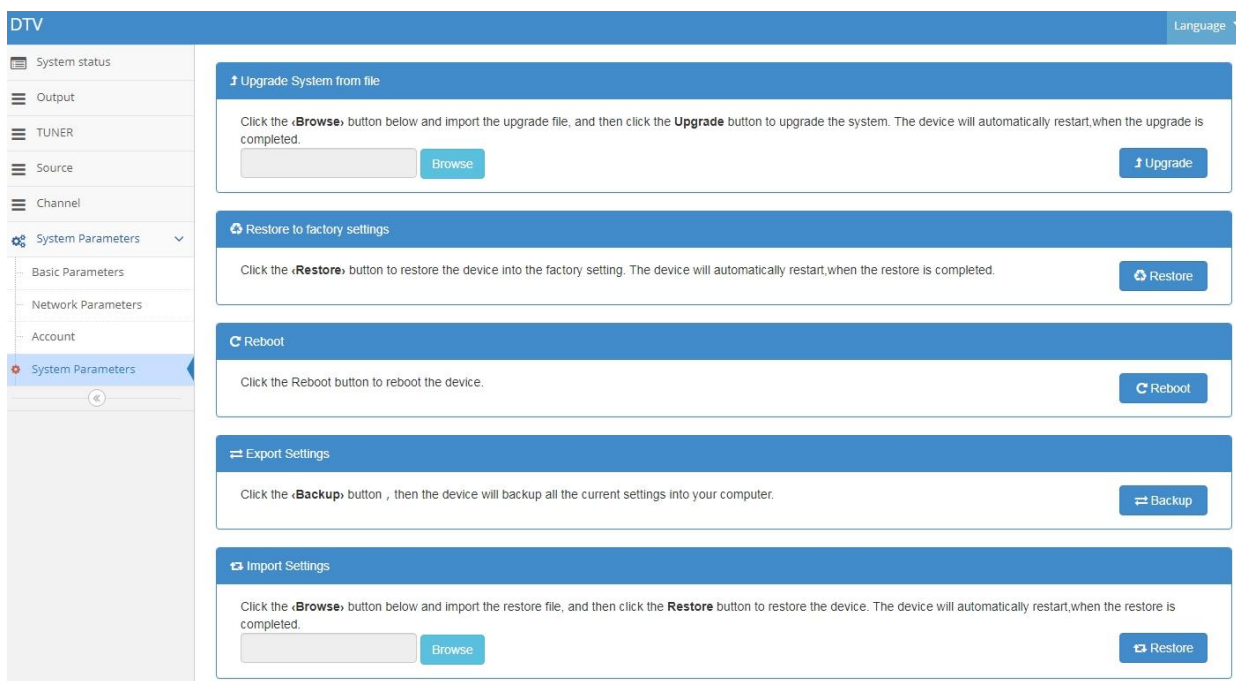

Обновление системы: Нажмите кнопку "Обзор", выберите обновленный файл, а затем нажмите кнопку "Обновить", чтобы обновить устройство до последней версии программы. После успешного завершения обновления устройство автоматически перезагрузится.

Восстановить заводские настройки: Нажмите кнопку Восстановить заводские настройки, все текущие настройки будут восстановлены до исходного заводского состояния, и устройство автоматически перезагрузится после завершения восстановления.

Перезагрузите устройство: Нажмите кнопку перезапуск, чтобы перезагрузить устройство.

Экспорт файла: Нажмите кнопку "Экспорт", чтобы упаковать все настройки в файл, резервную копию которого можно сохранить на ПК.

Импорт файла: Нажмите кнопку "Обзор", выберите ранее сохраненный файл, а затем нажмите кнопку "Импорт", чтобы восстановить предыдущие настройки. После восстановления настроек устройство автоматически перезагрузится.

Меры предосторожности при эксплуатации устройства

1. Устанавливайте устройство при температуре окружающей среды от 0 до 45°C. Другие условия не соответствуют требуемому рабочему диапазону.

2. Убедитесь, что радиатор задней панели хорошо вентилируется и что все разъемы разблокированы

3. Убедитесь, что напряжение питания находится в пределах указанного диапазона и что все подключения выполнены правильно

4. Убедитесь, что изменение уровня радиочастотного сигнала находится в пределах допустимого диапазона

5. Проверьте, нет ли незакрепленных соединений на каждом сигнальном проводе.

6. Пожалуйста, не переключайте устройство часто (с интервалом не менее 10 секунд).